# AP-VAC200 IP Video Door Phone

High Performance Fingerprint Recognition IP Video Door Phone Solution

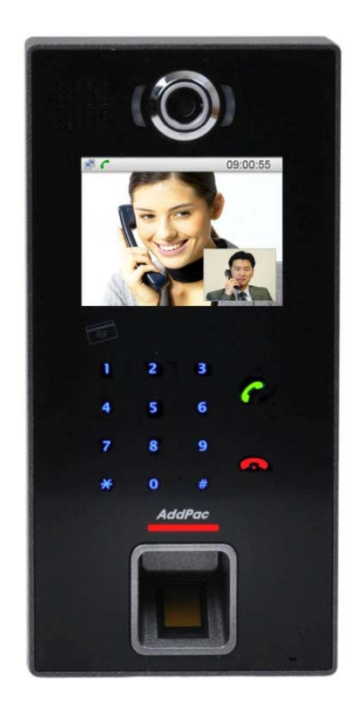

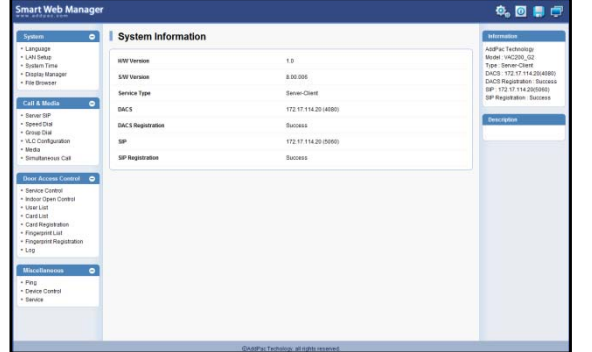

#### Smart Web Manager

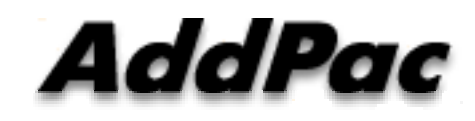

#### **AddPac Technology**

2013, Sales and Marketing 2011, Sales and Marketing

# **Contents**

- $\bullet$ Network Diagram
- Smart Web Manager
	- **Main Screen**
	- **System** 
		- Language, LAN Setup, System time, Display Manager, File Browser
	- Call & Media
		- Server SIP, Speed Dial, Group Dial, VLC Configuration, Media
	- Door Access Control
		- - Service Control, Indoor Open Control, User List Card List, Card Registration, Fingerprint List, Fingerprint Registration, Log
	- **Miscellaneous** 
		- Ping, Device Control, Service -- Ping, Device Control,

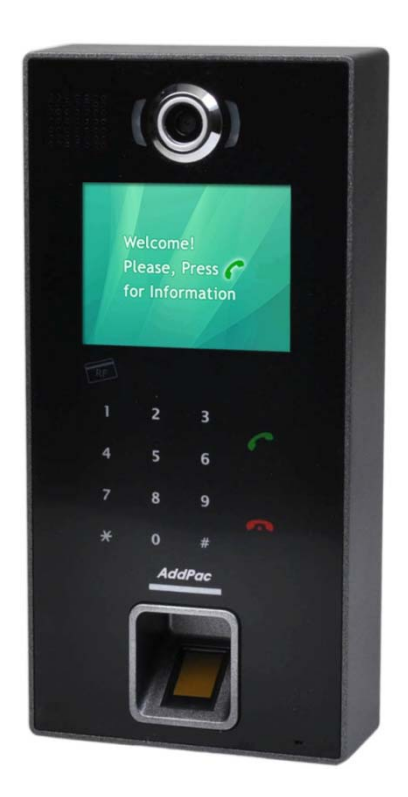

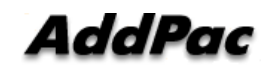

## Network Diagram

#### Integrated Door Access Control and Call Control

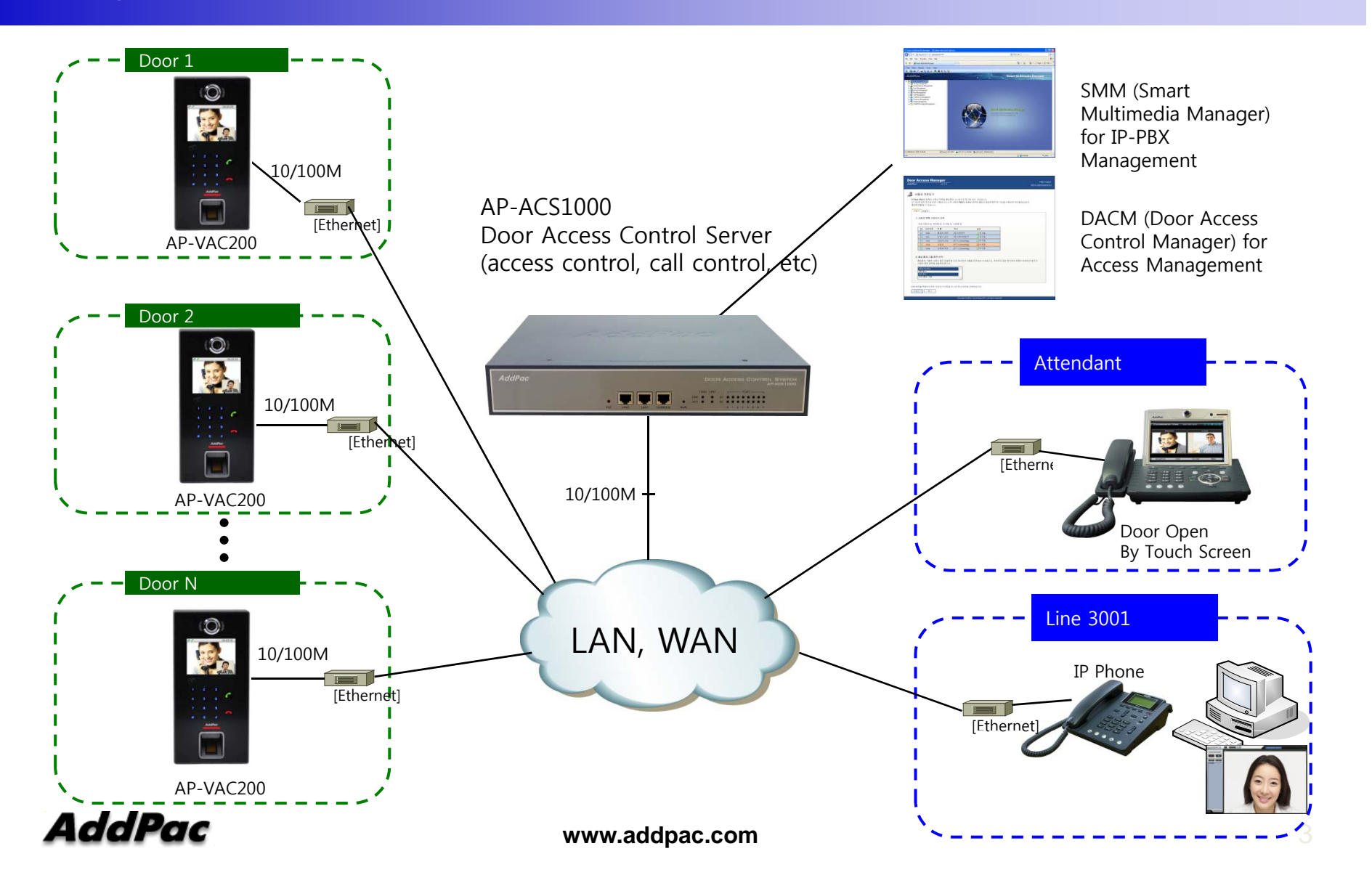

# Network Diagram

#### Legacy PBX Environment

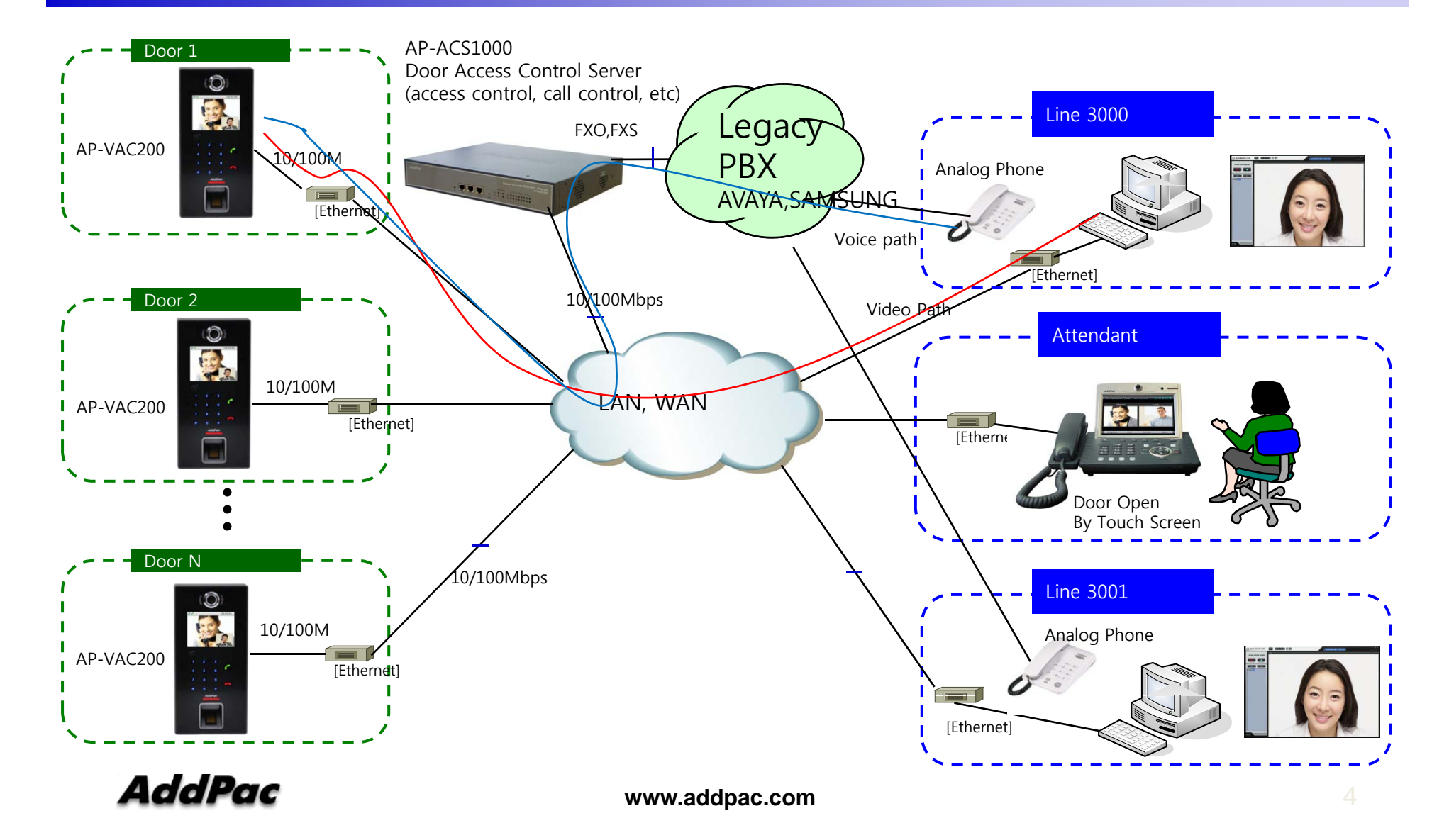

# Network Diagram

Legacy IP-PBX Environment

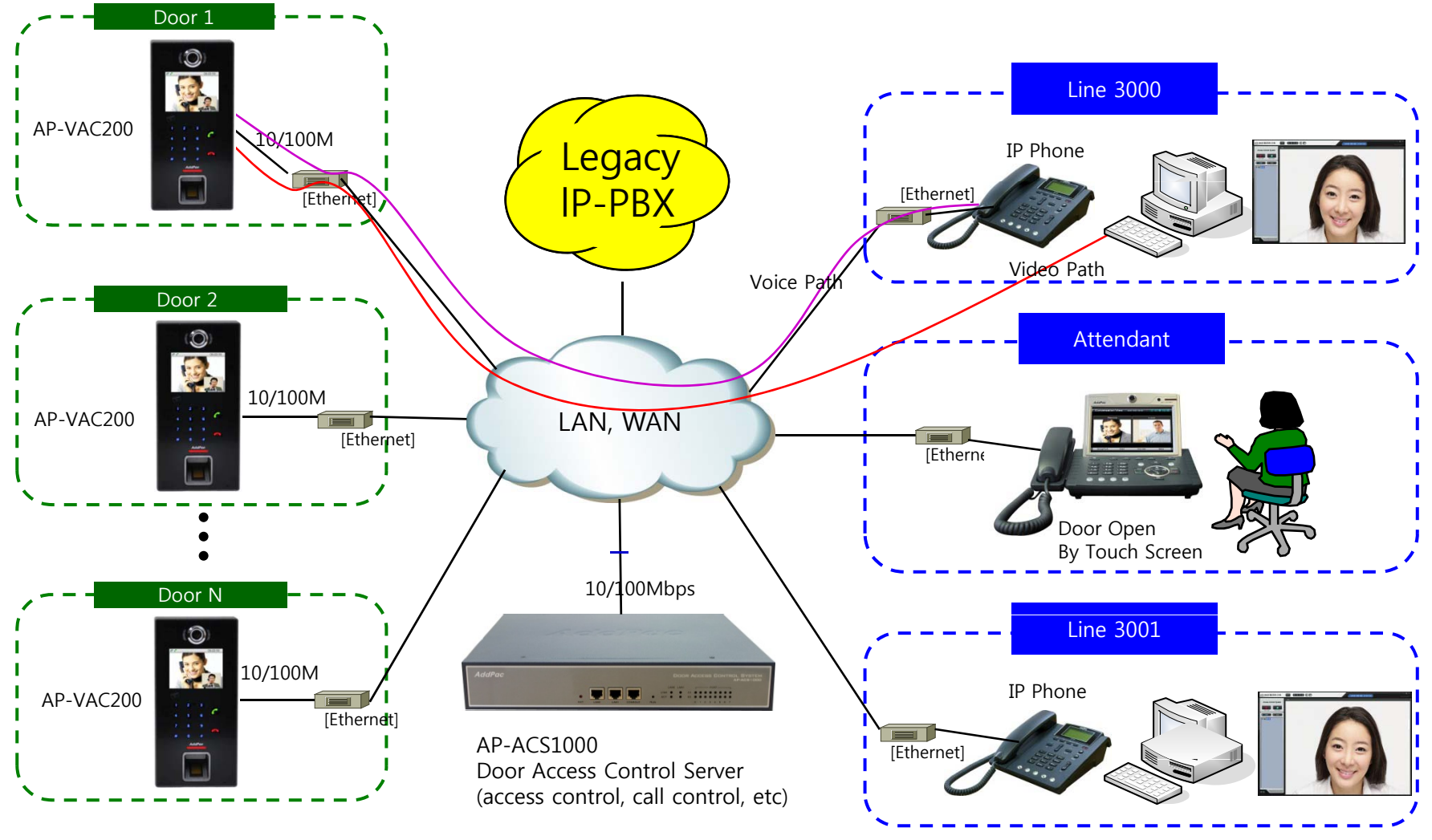

**AddPac** 

**www.addpac.com** 5

# Smart Web Manage r

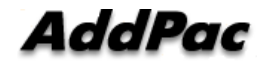

### System Information (Main Screen)

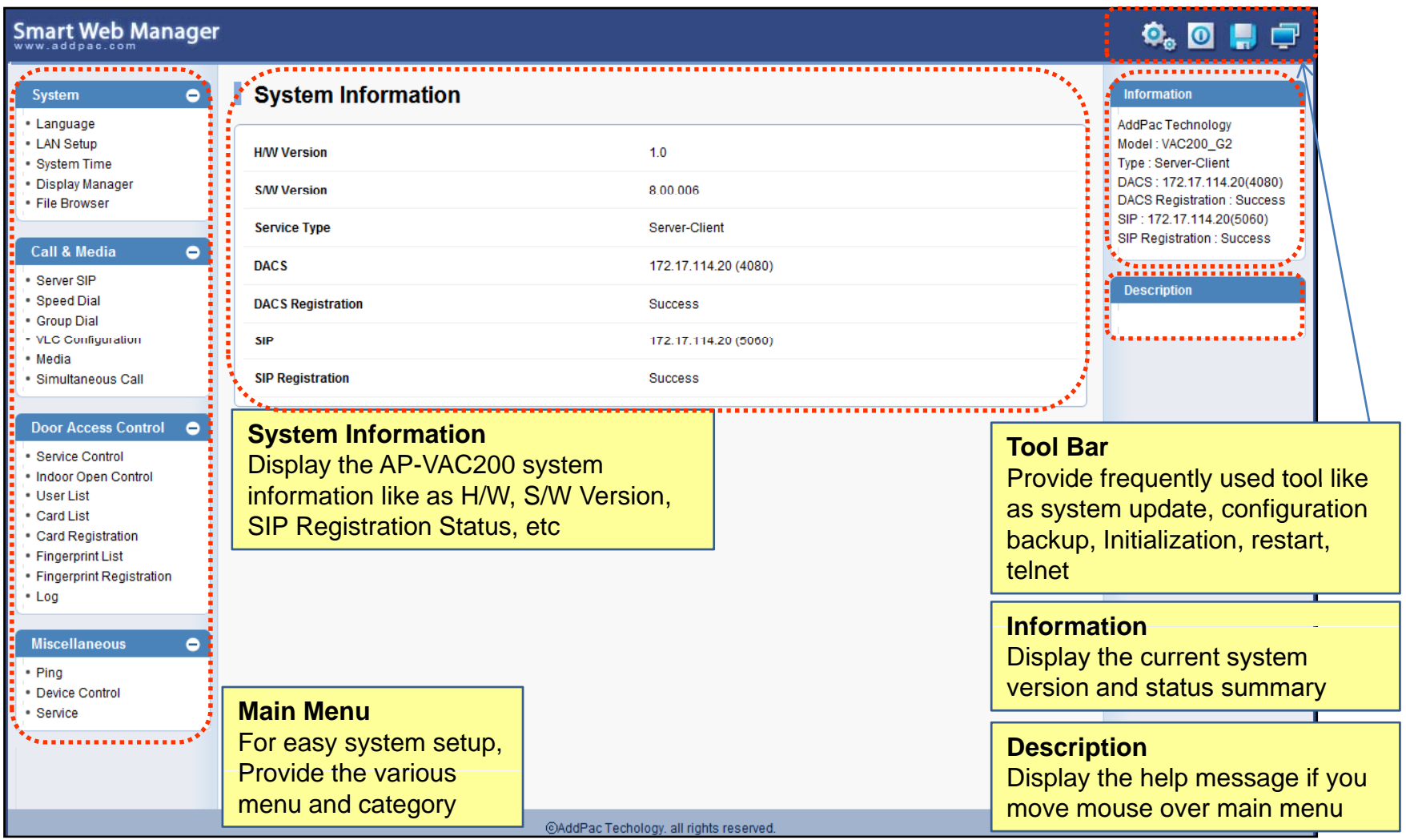

**AddPac** 

### System - Language

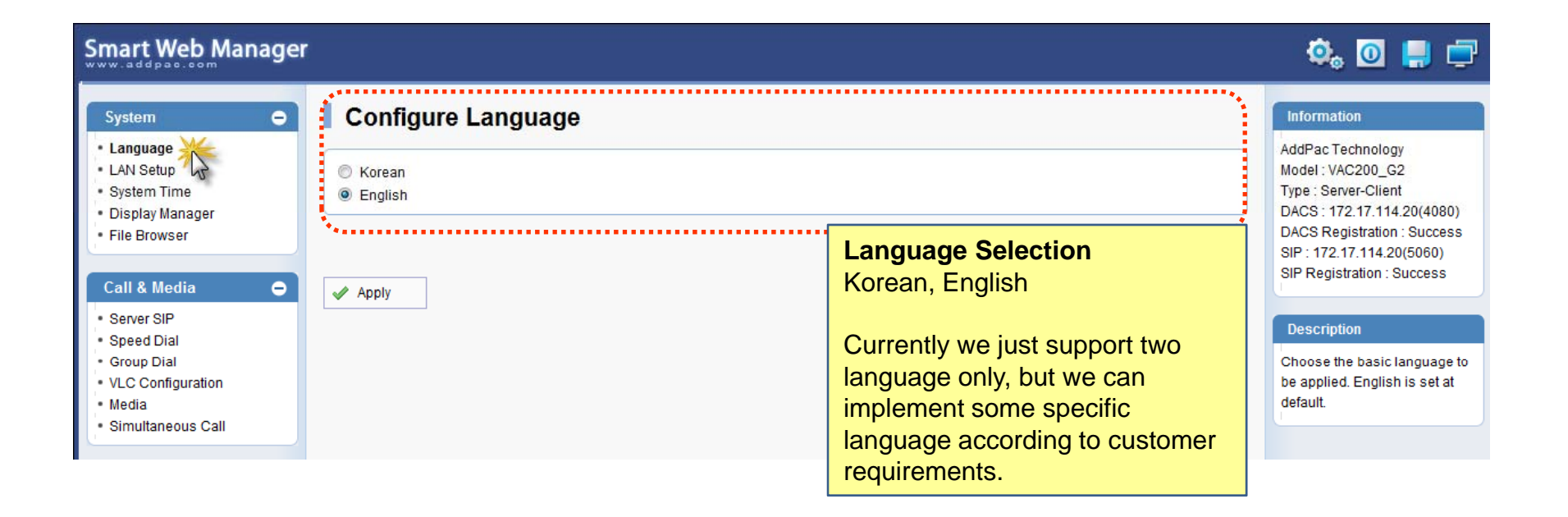

### System – LAN Setup

#### Smart Web Manager

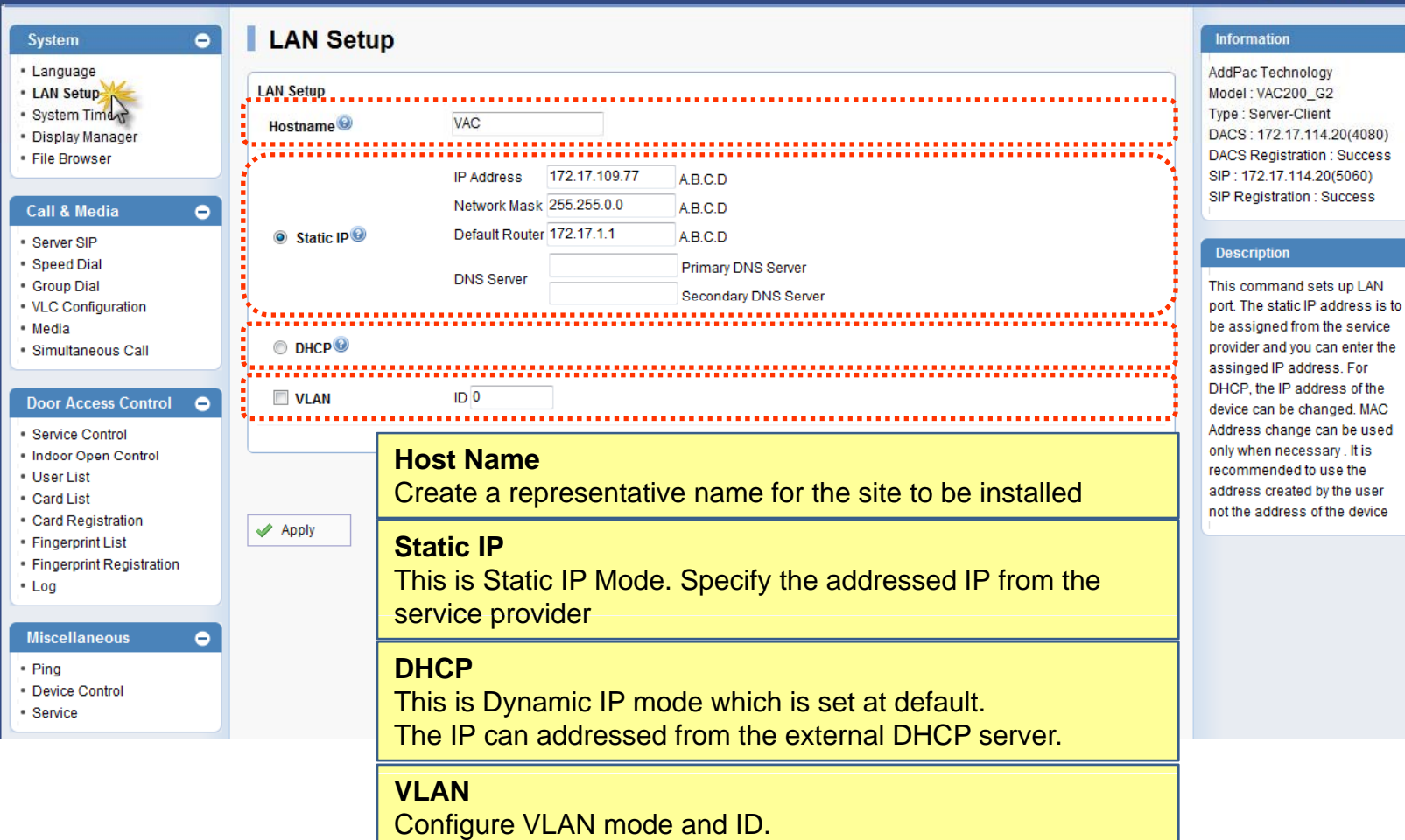

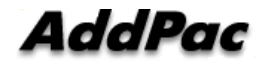

 $\begin{array}{c} \Phi_0 \text{ } \text{ } \blacksquare \text{ } \blacksquare \text{ } \blacksquare \end{array}$ 

. It is

### System – System time

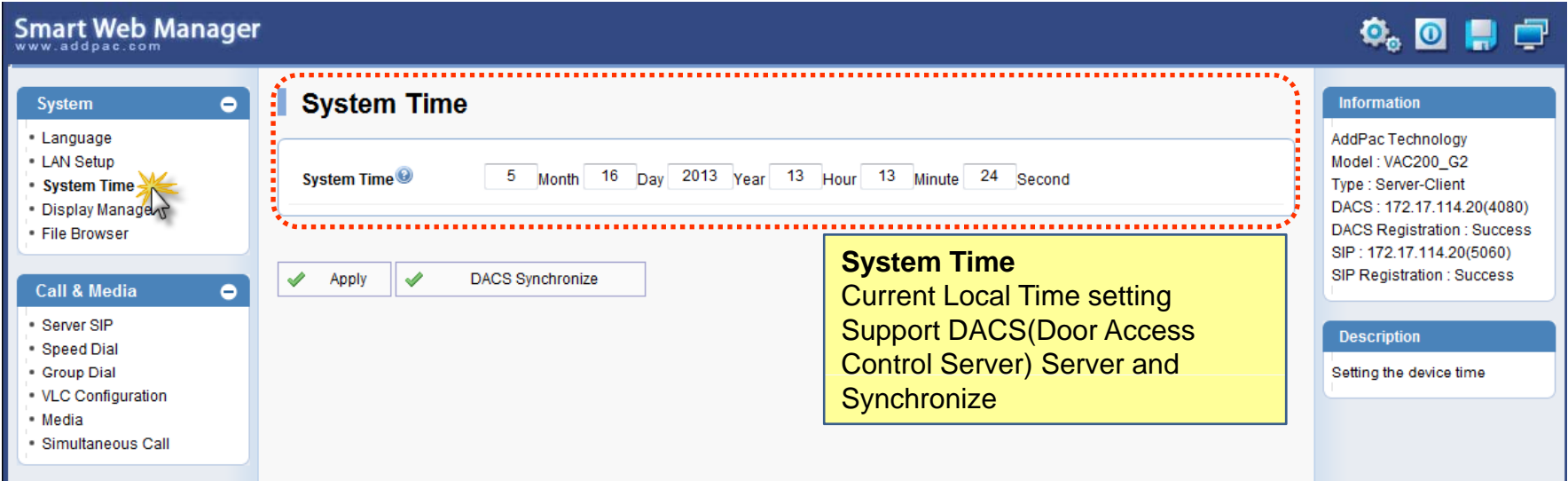

### System – Display Manager(1)

**Smart Web Manager** 

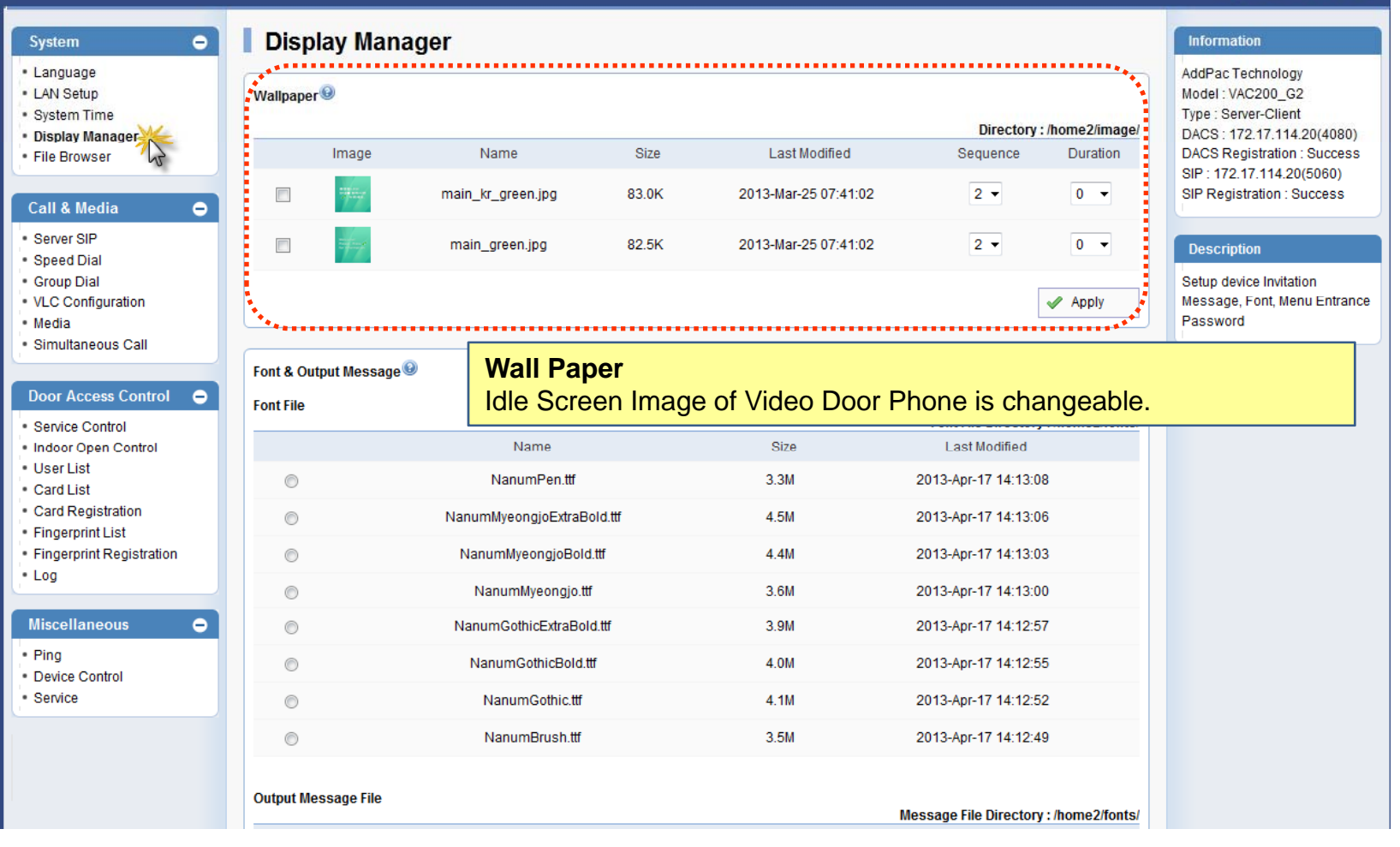

AddPac

 $\overline{\mathbf{Q}}_0$   $\overline{\mathbf{Q}}$   $\overline{\mathbf{Q}}$   $\overline{\mathbf{Q}}$ 

## System – Display Manager(2)

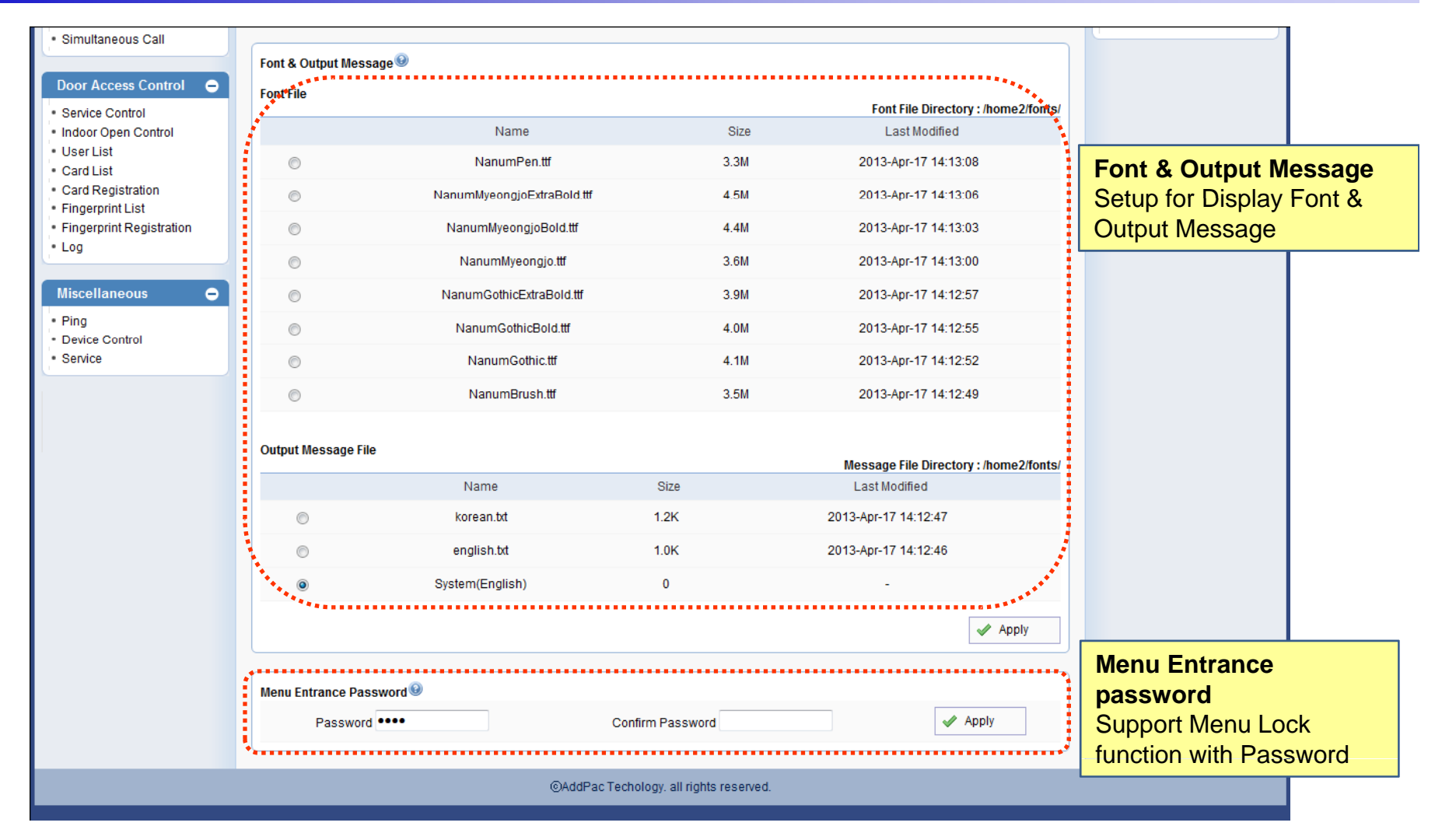

AddPac

### System – File Browser

#### **Smart Web Manager**

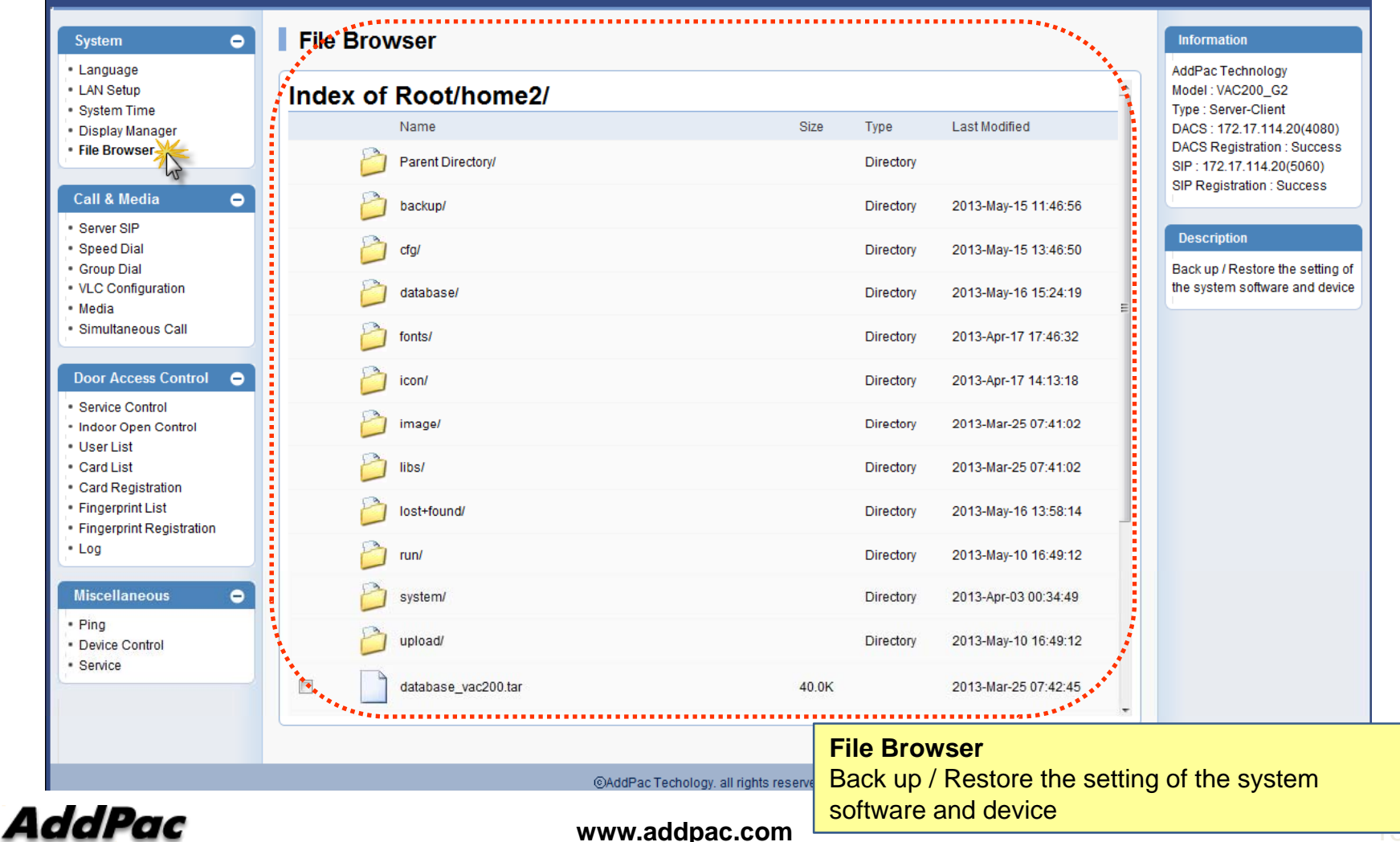

 $\overline{\mathbf{O}}_0$   $\mathbf{O}$   $\mathbf{H}$   $\overline{\mathbf{C}}$ 

### Call & Media - SIP Server Configuration

#### **Smart Web Manager**  $\bullet$  of  $\blacksquare$ **SIP (Session Initiation Protocol)**  $\bullet$ **Information System** · Language AddPac Technology . LAN Setup Model: VAC200 G2 Use SIP Server<sup><sup>0</sup></sup> O Yes No · System Time Type : Server-Client DACS: 172.17.114.20(4080) · Display Manager 172.17.114.20 5060 Primary SIP Server<sup><sup>®</sup></sup> Server address and Port (default 5060) **DACS Registration: Success** · File Browser SIP: 172.17.114.20(5060) SIP Registration : Success 5060  $\bullet$ Secondary SIP Server<sup>®</sup> Server address and Port (default 5060) **Call & Media** Server SIP **Description Local Domain Name** (SIP userpart of authentication) Speed Dial - Group Dial Configure the settings for SIP. SIP Signaling Port 5060 Contact your service provider **VLC Configuration** (default 5060, between 1 to 65535) for the settings Media Simultaneous Call 60 Register Expiration<sup>®</sup> (in seconds, default 60, between 10 to 86400) **Door Access Control**  $\bullet$ Session Re-Fresh O O INVITE O UPDATE Service Control 1800 Indoor Open Control Session Expire Time<sup>O</sup> (in seconds, default 1800, between 30 to 86400, 0 = disable) · User List Card List Min-SE 1800 (in seconds, default 1800, between 30 to 86400) Card Registration Fingerprint List 9805 9805  $...$ User Name, Extension Number, **Extension** Fingerprint Registration Password  $\cdot$  Log **Miscellaneous**  $\bullet$ **SIP Server** $\blacktriangleright$  Apply  $\cdot$  Pina Primary & Secondary Server, Local Domain Name, Device Control - Service SIP Signaling Port (reboot necessary) Timer - Register Expire, Session Refresh, Session Expire Extension - User Name, Extension Number, Password

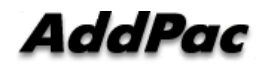

**www.addpac.com** 14

@AddPac Techology, all rights reserved

#### Call & Media – Speed Dial

#### **Smart Web Manager**

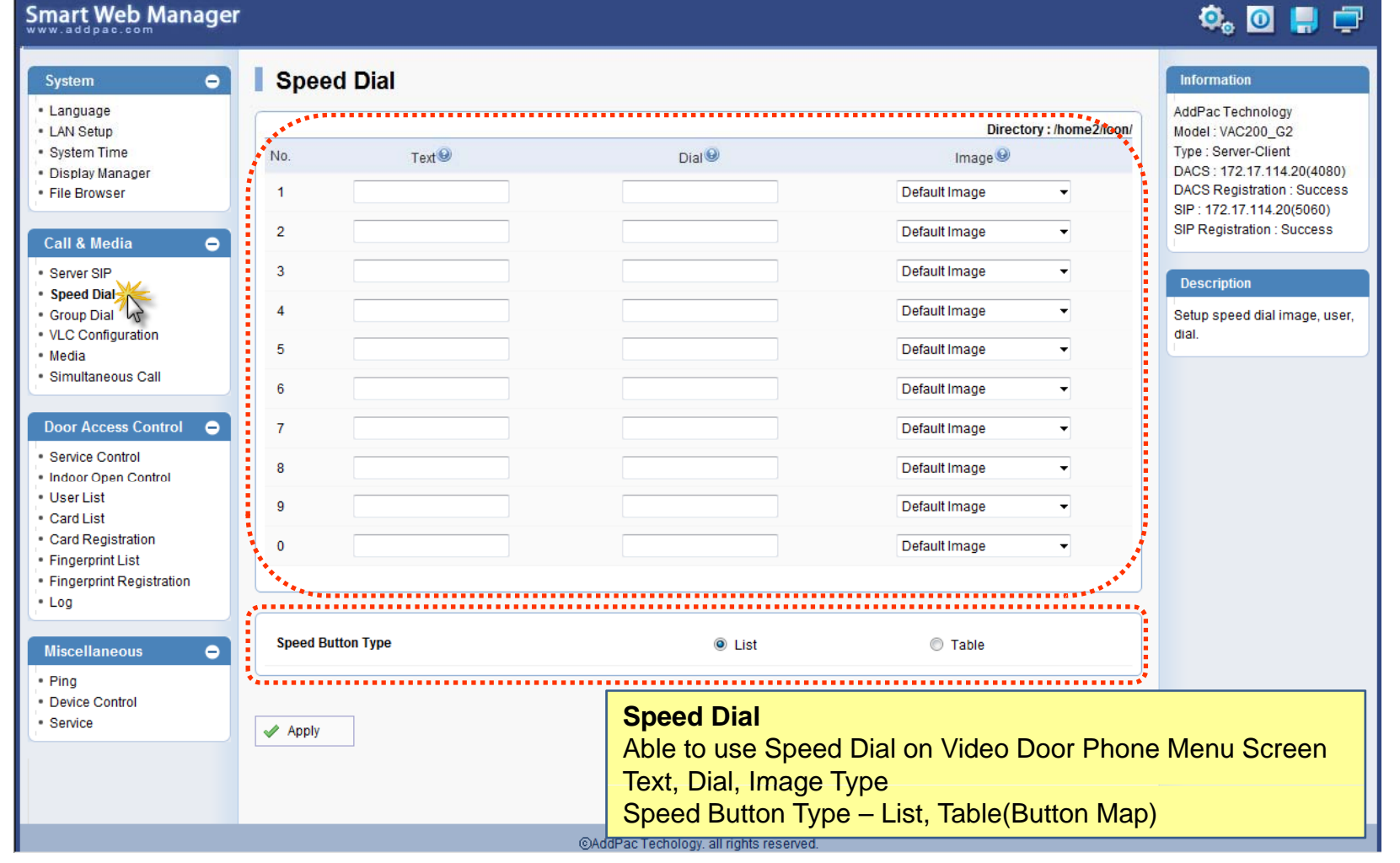

AddPac

### Call & Media – Group Dial

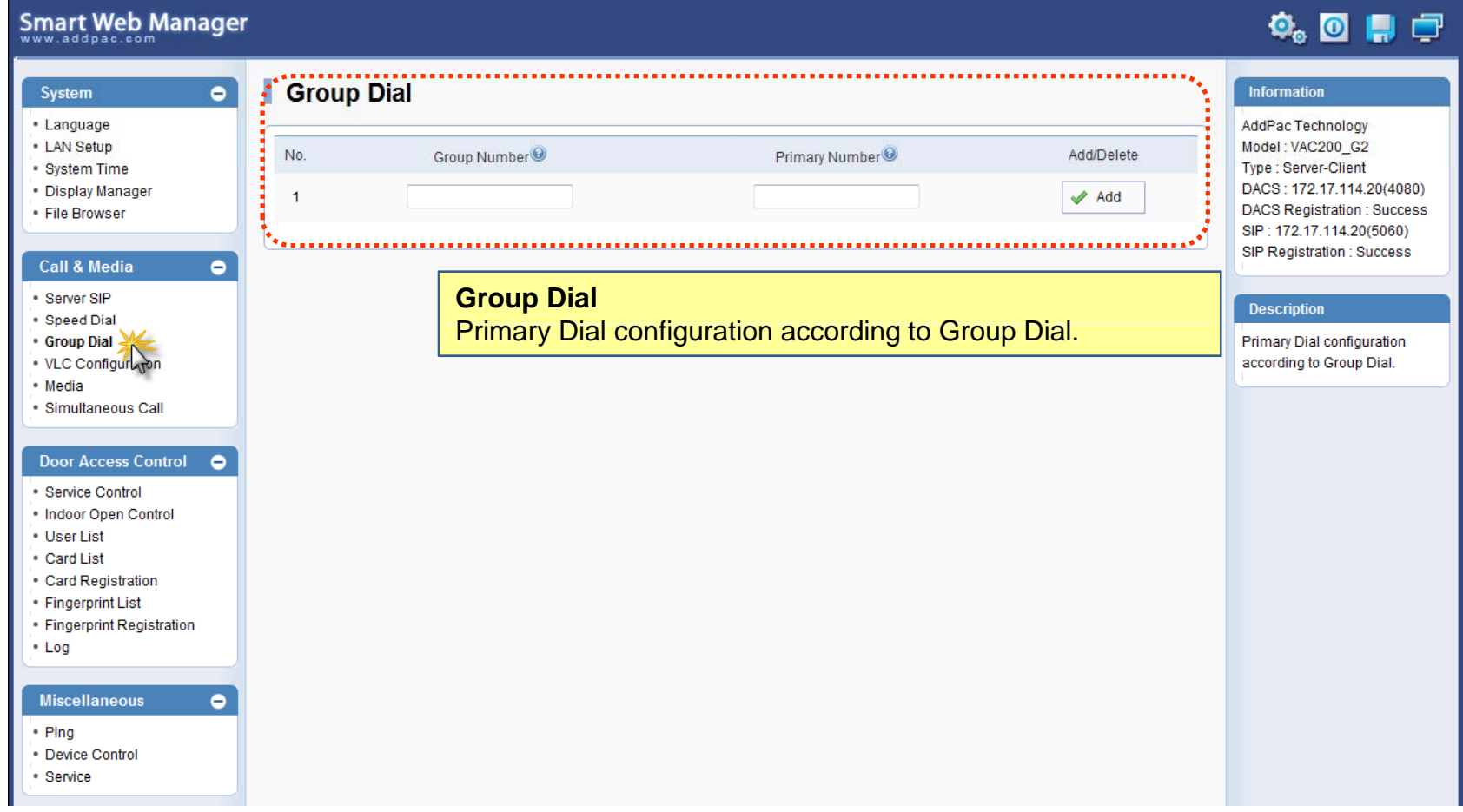

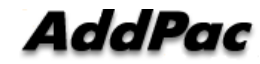

### Call & Media - VLC Configuration

#### **Smart Web Manager**

#### $\Phi_0$  or  $\Box$

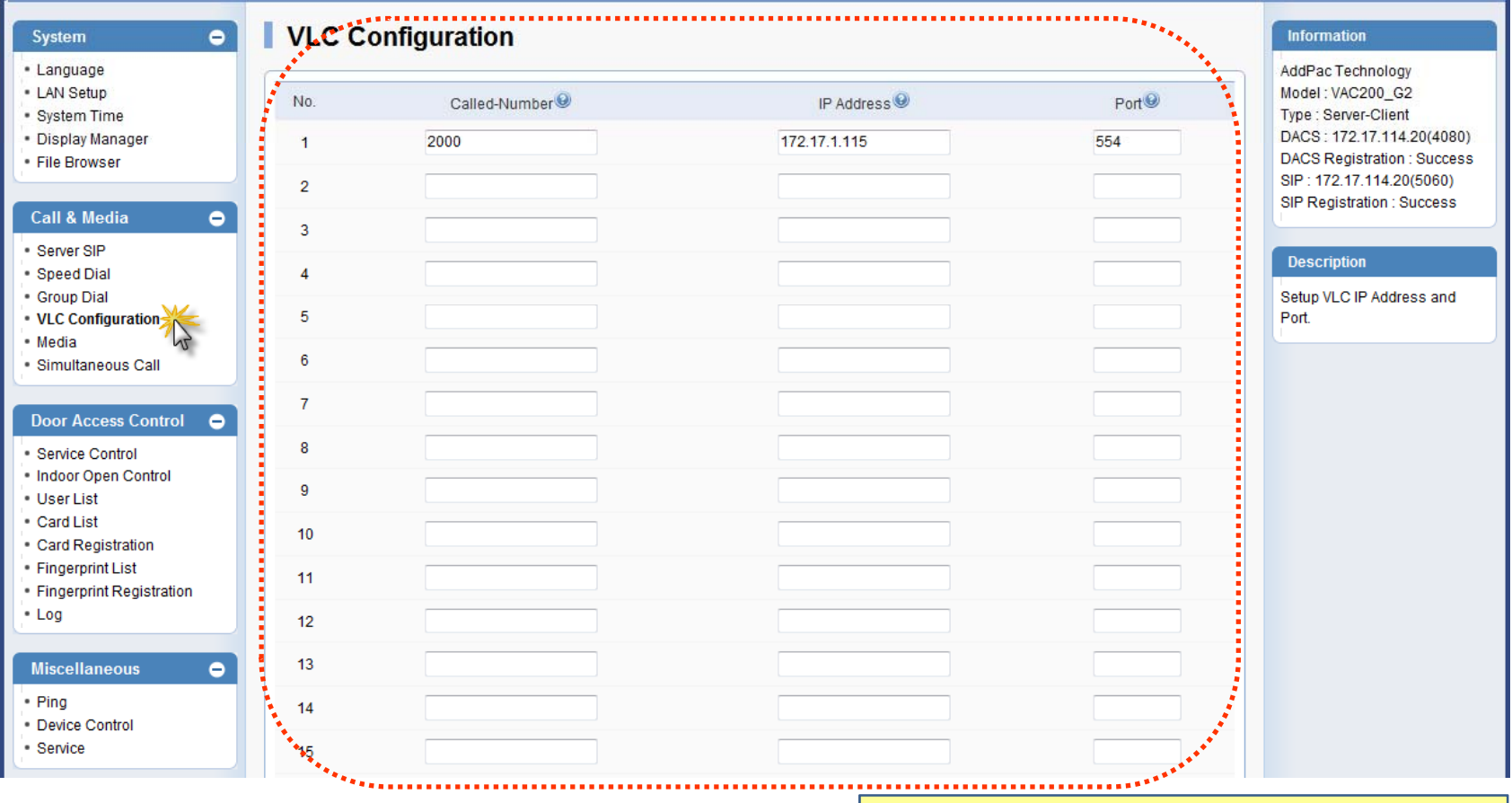

**VLC Configuration** Setup VLC IP Address and Port.

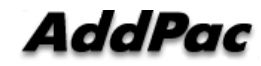

### Call & Media – Media(1)

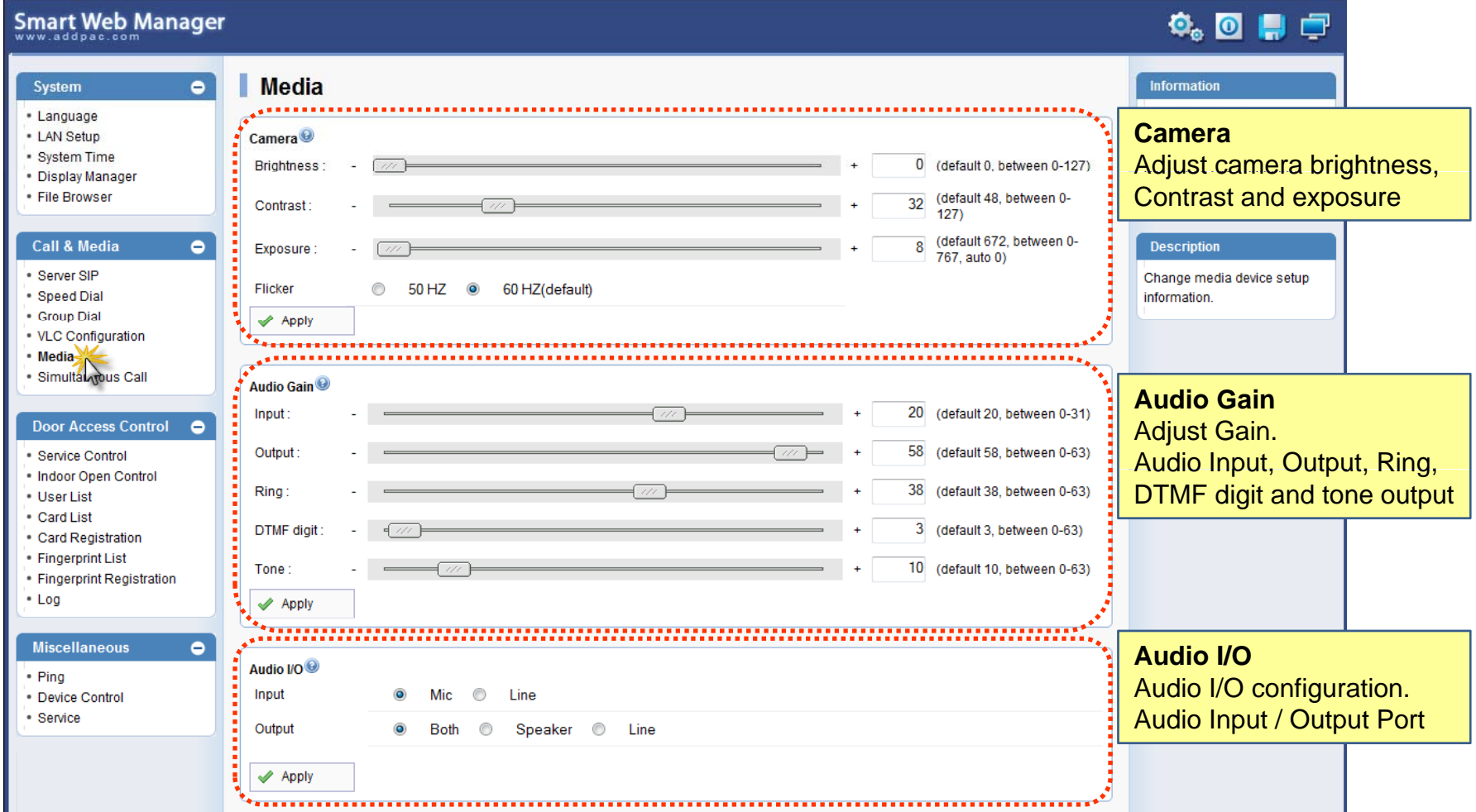

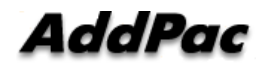

### Call & Media - Media(2)

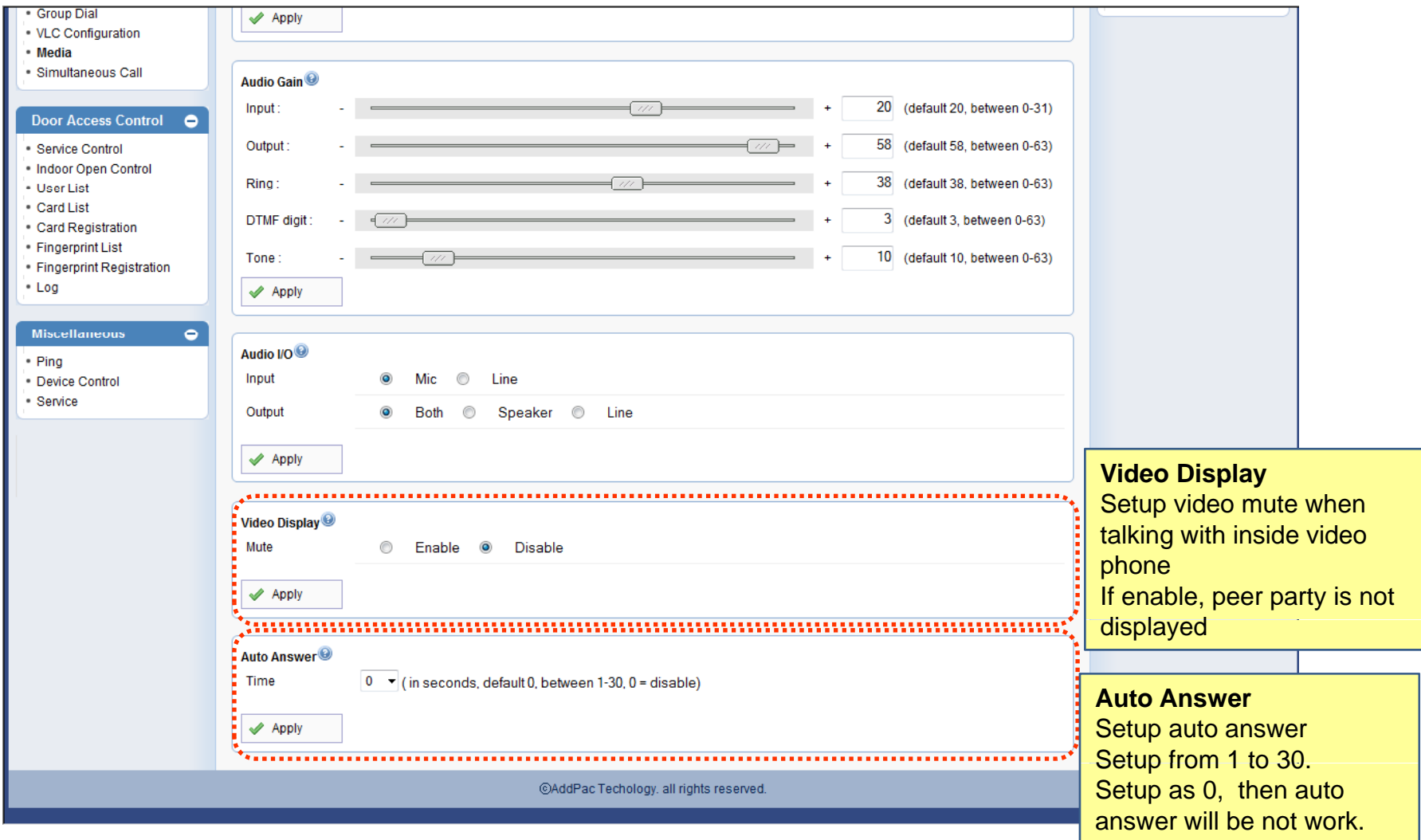

**AddPac** 

#### Door Access Control  $\mathcal{L}_{\mathcal{A}}$ **- Service Control**

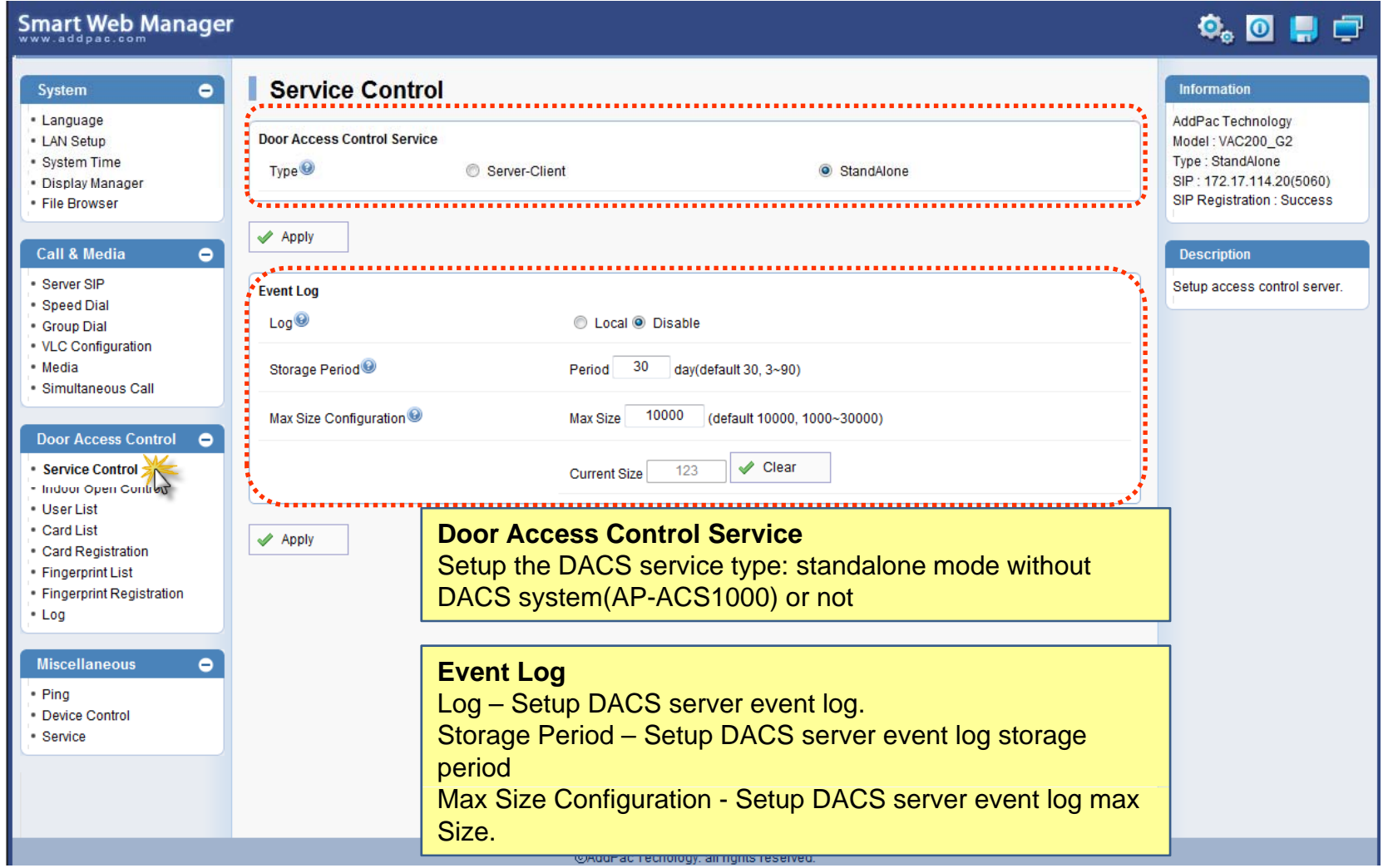

**AddPac** 

#### Door Access Control – Indoor Open Control

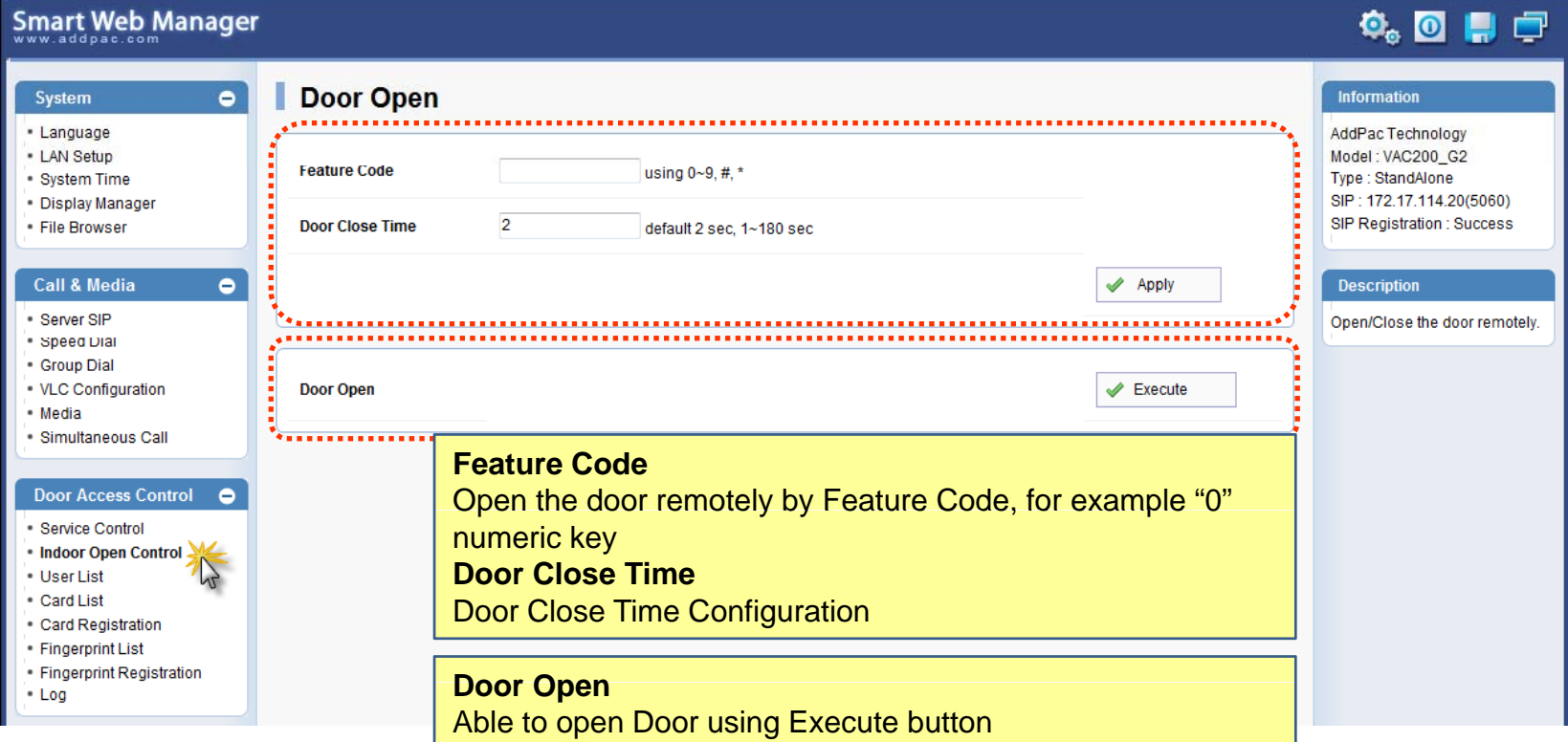

#### Door Access Control User List

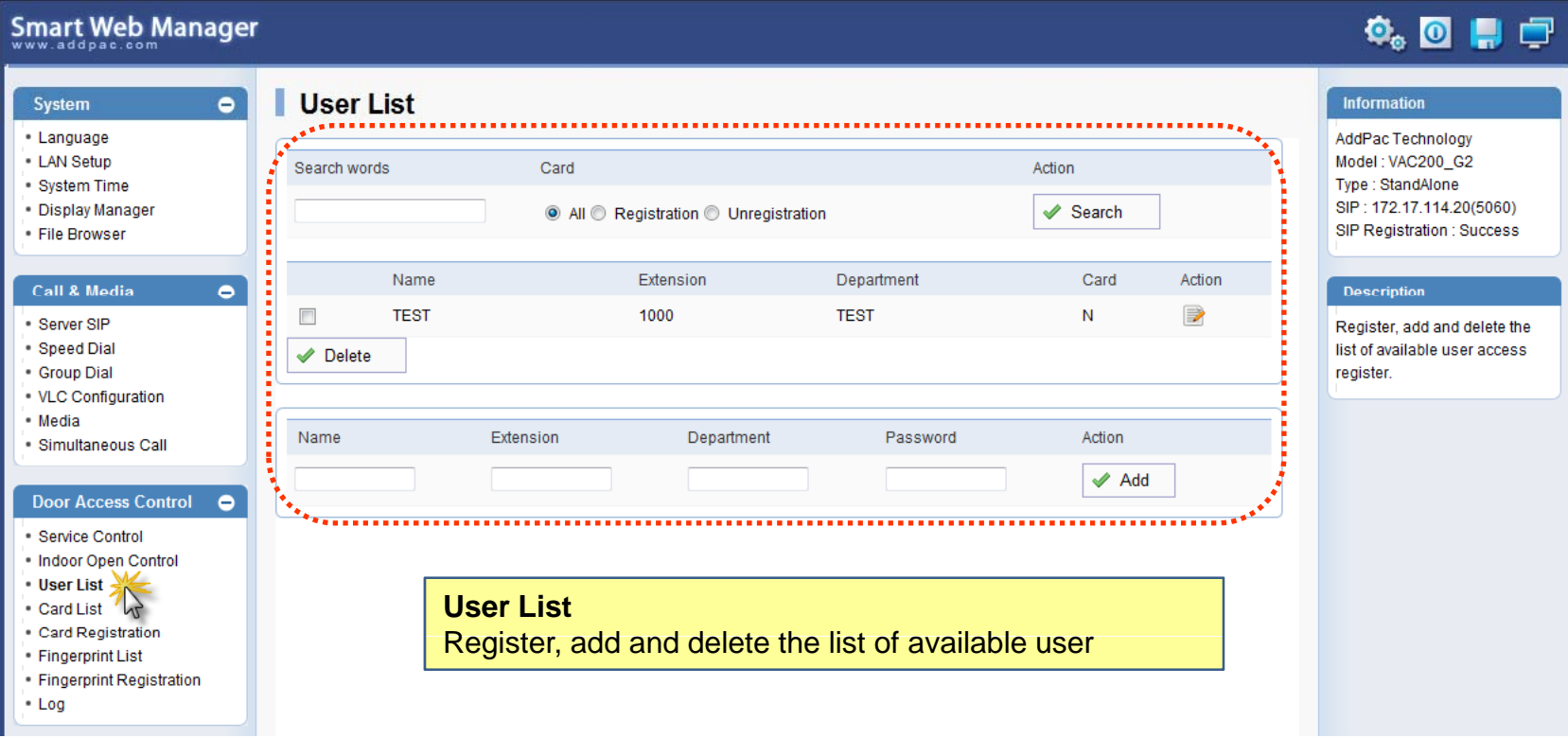

#### Door Access Control  $\mathcal{L}_{\mathcal{A}}$ – Card List

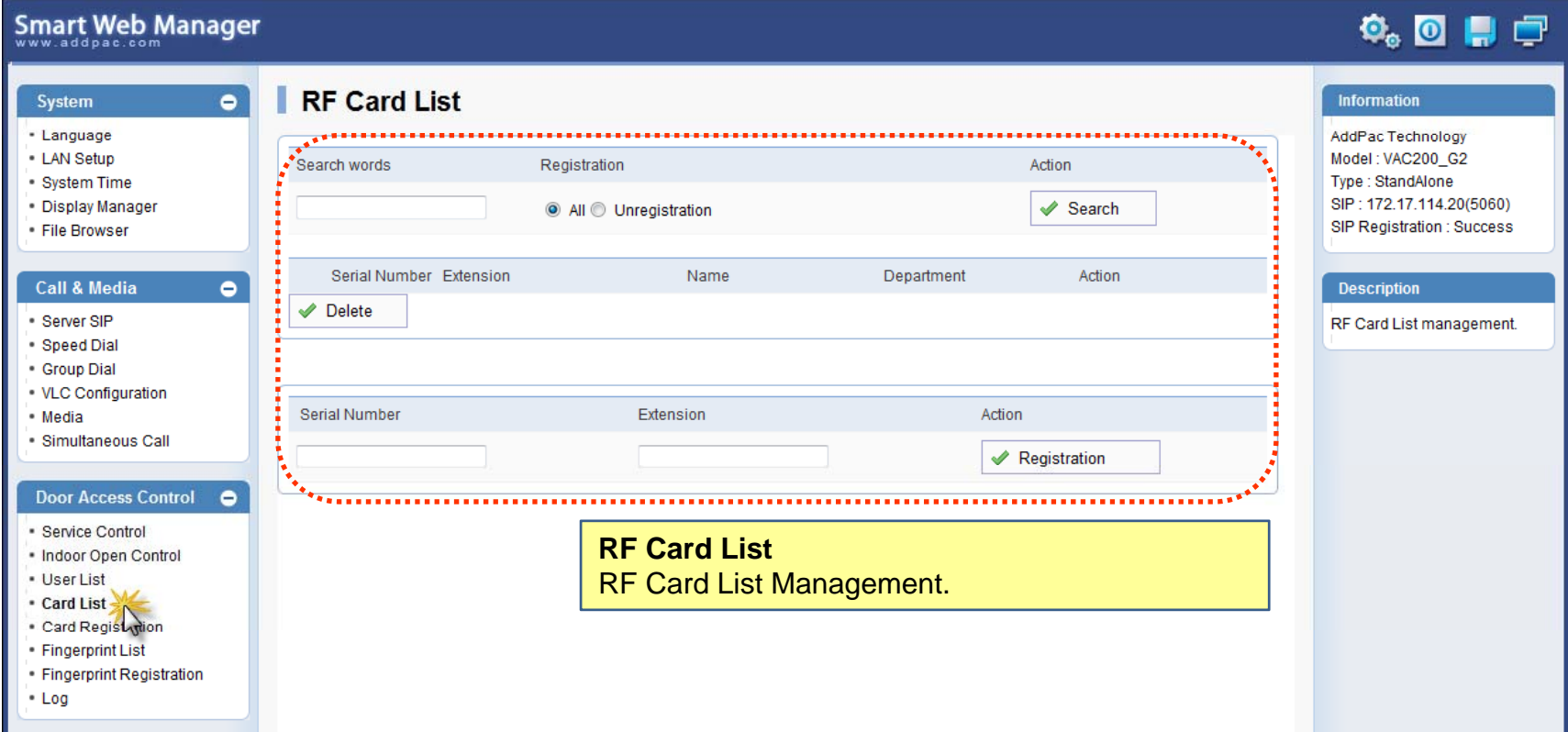

#### Door Access Control  $\mathcal{L}_{\mathcal{A}}$ – Card Registration

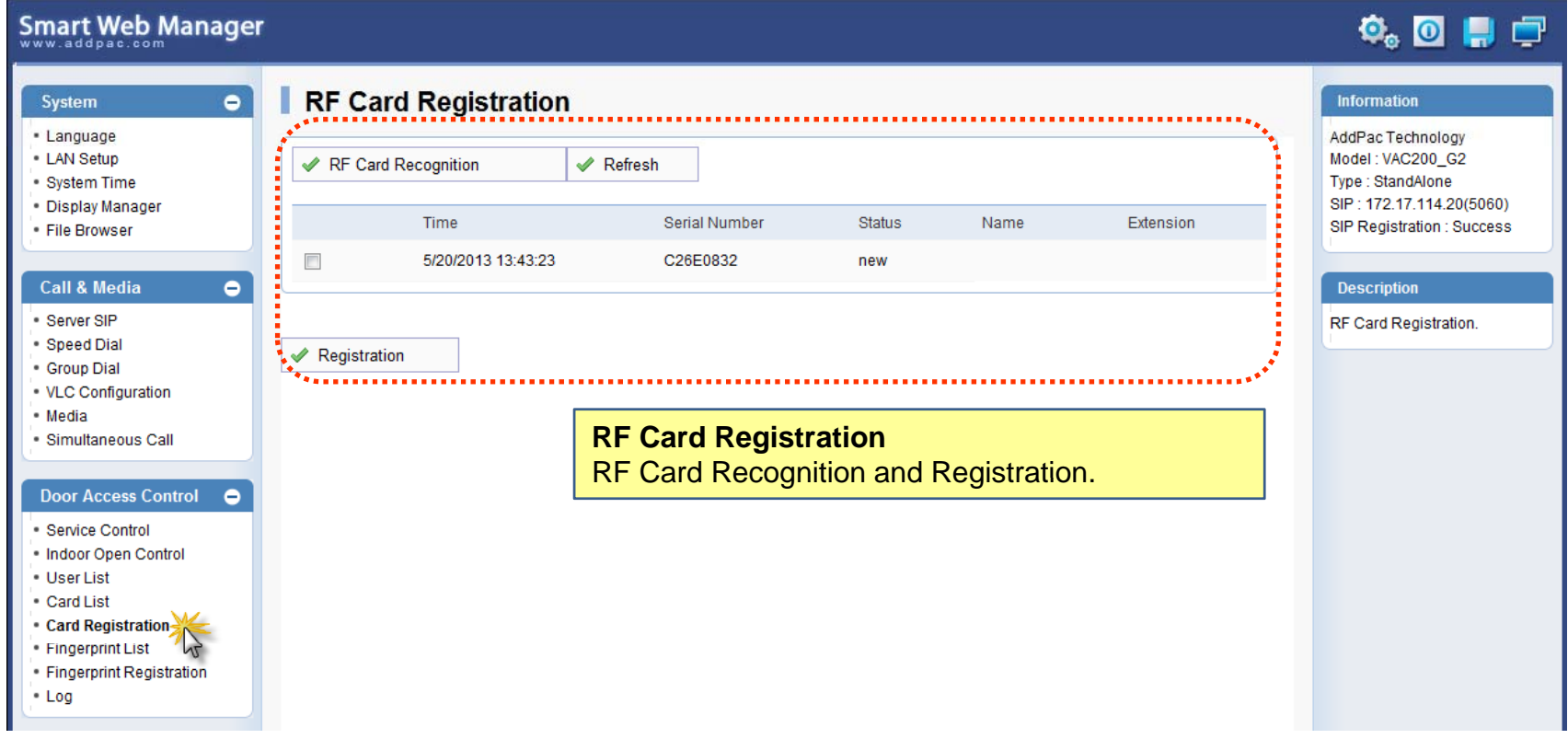

#### Door Access Control – Fingerprint List

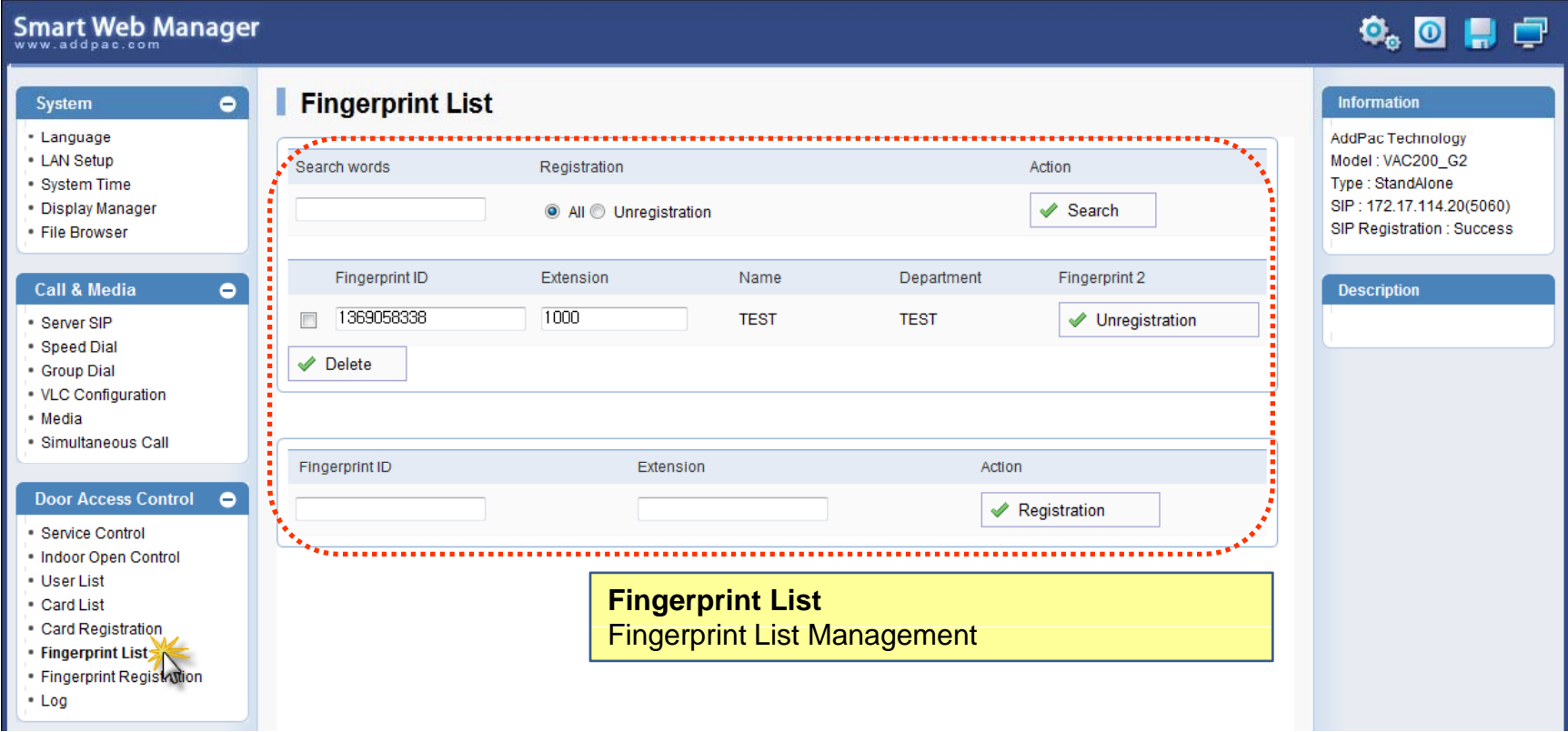

#### Door Access Control – Fingerprint Registration

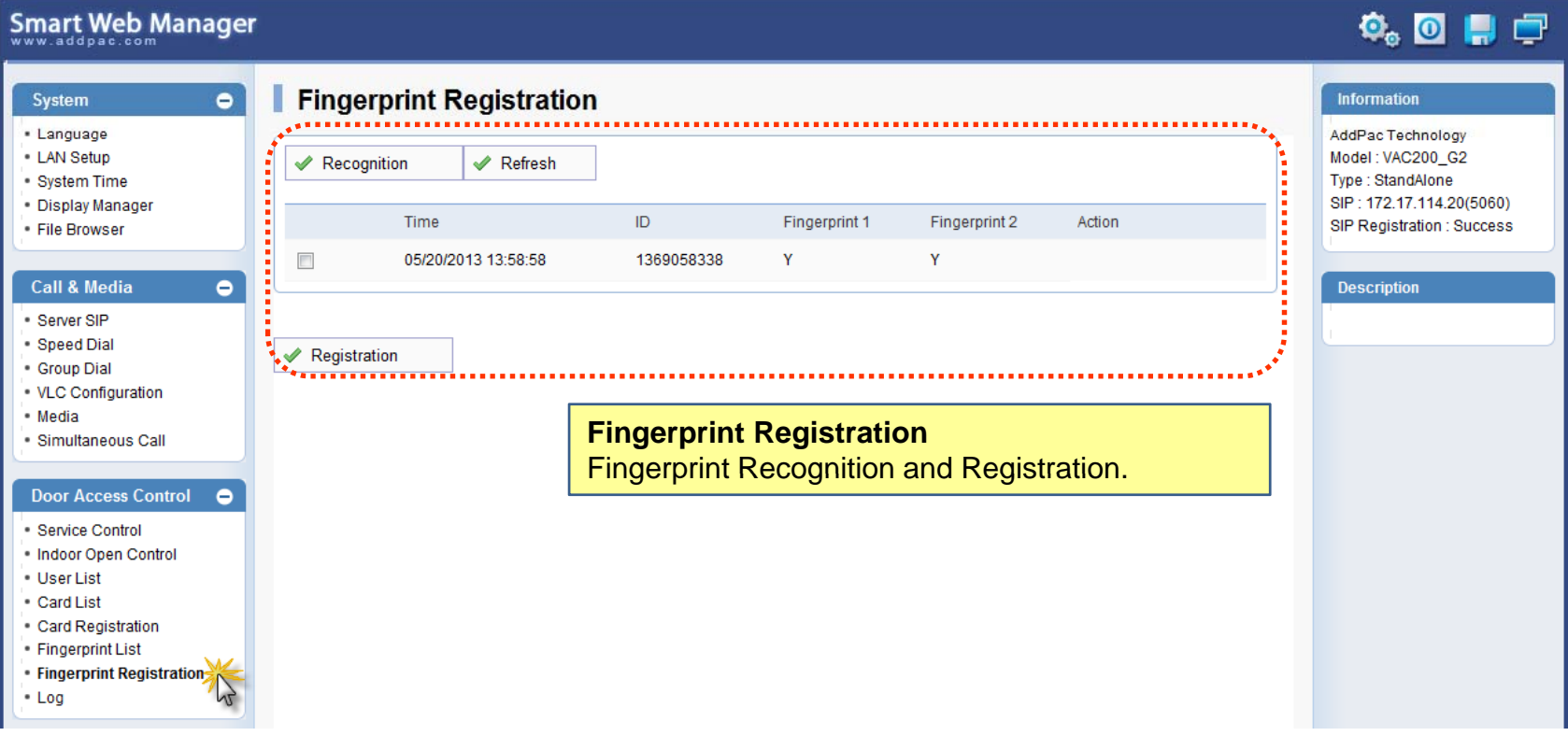

#### Door Access Control – Log

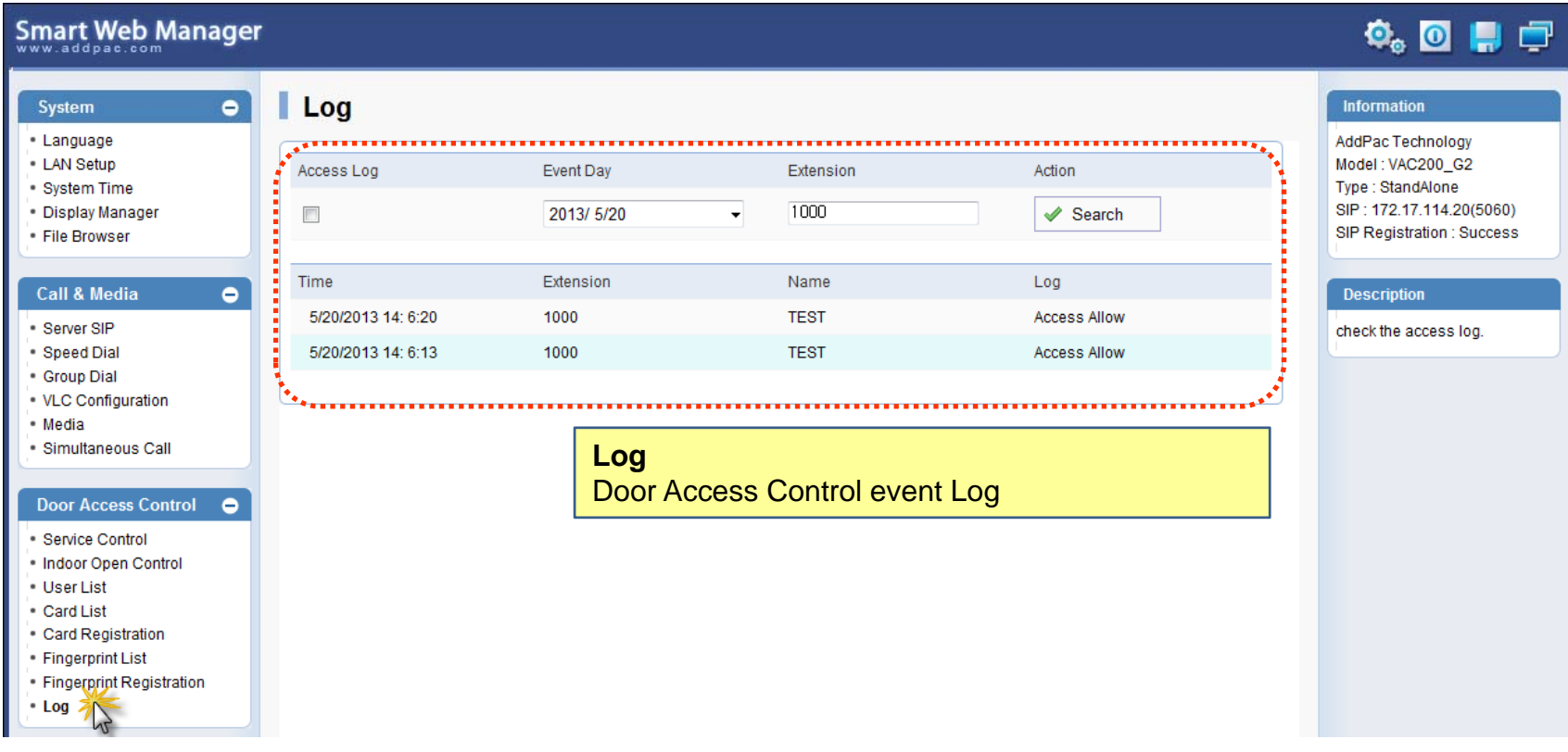

### Miscellaneous – Ping

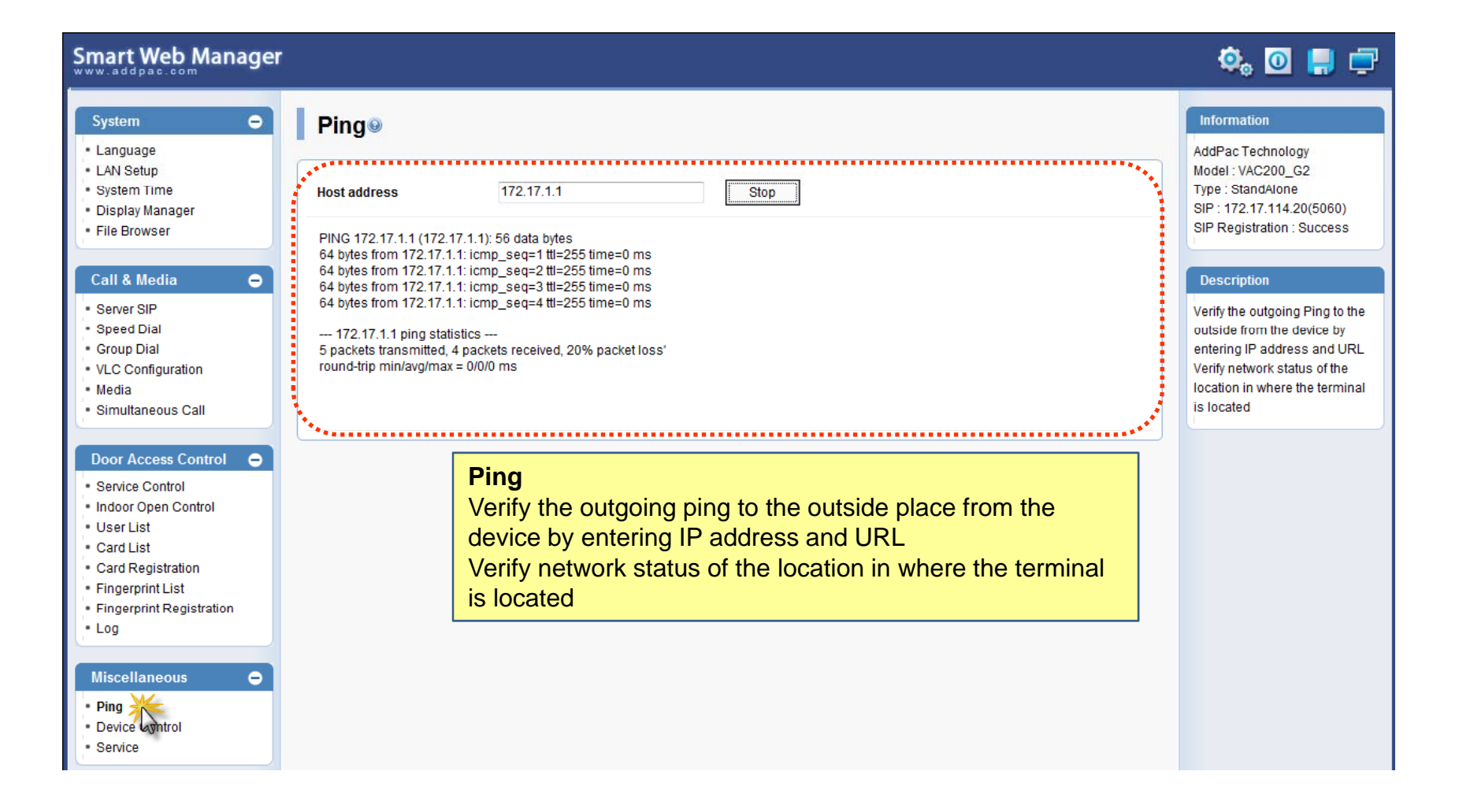

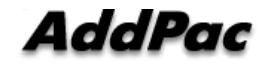

#### Miscellaneous – Device Control

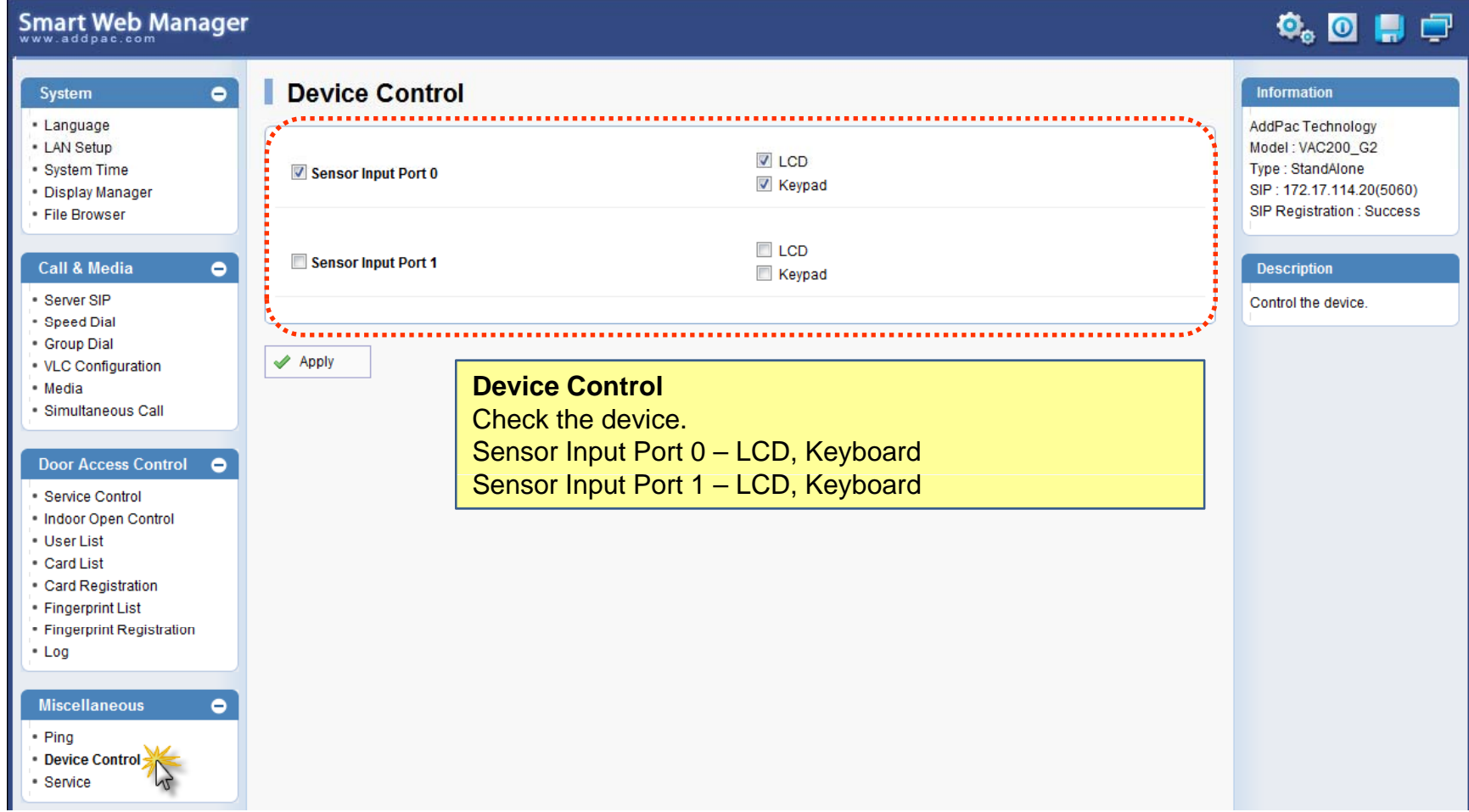

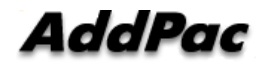

#### Miscellaneous  $\mathcal{L}_{\mathcal{A}}$ – Service

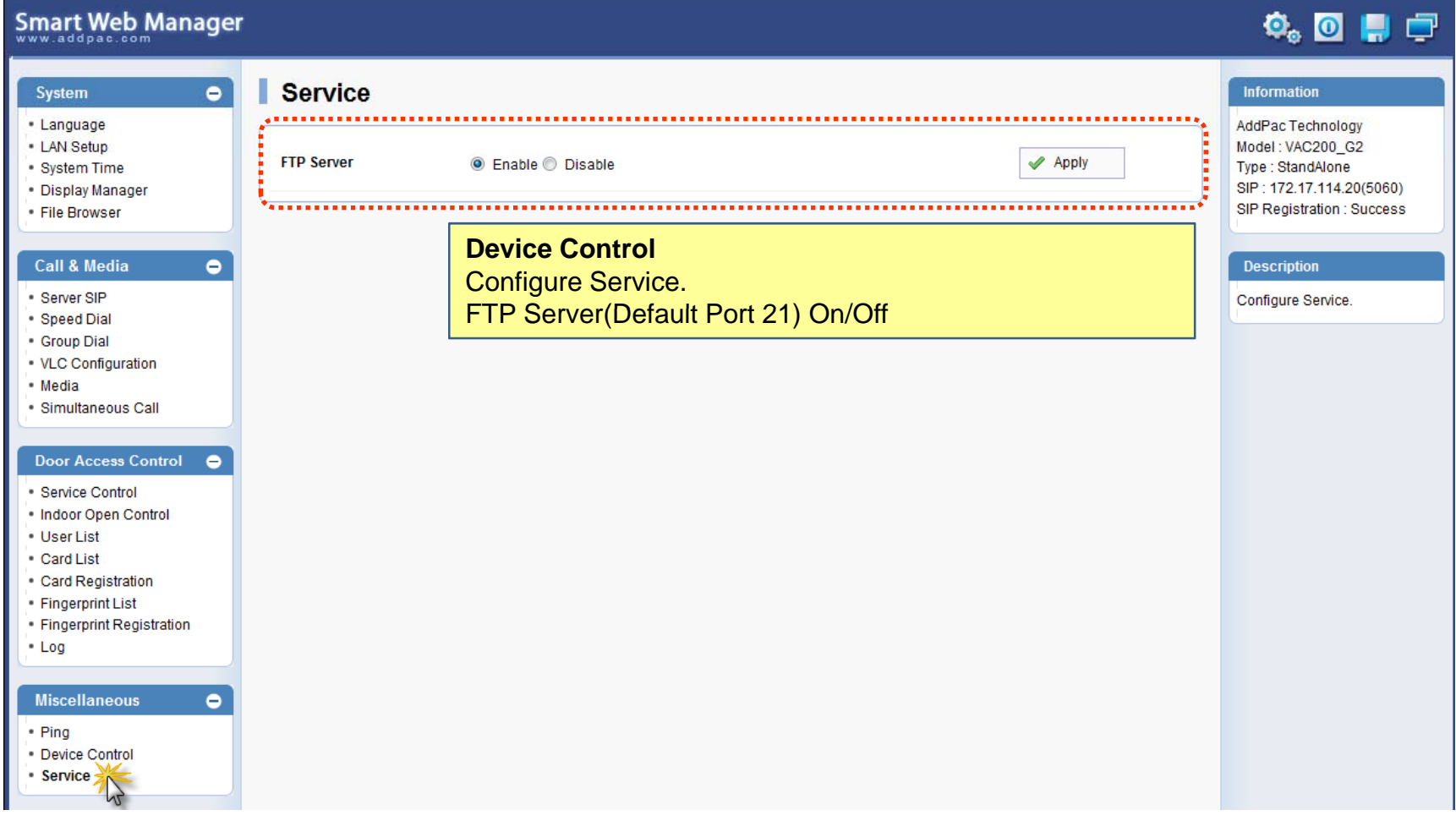

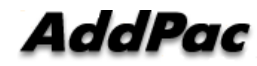

# Thank you!

### **AddPac Technology Co., Ltd.** Sales and Marketing

Phone +82.2.568.3848 (KOREA) FAX +82.2.568.3847 (KOREA) E-mail sales@addpac.com

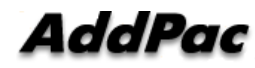

**www.addpac.com** 31